## **Interface utilisateur**

#### Touches Soft

 Le téléphone dispose de quatre touches Soft avec des voyants d'état, qui fournissent plusieurs fonctions en fonction d'une situation particulière.

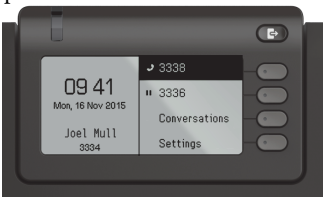

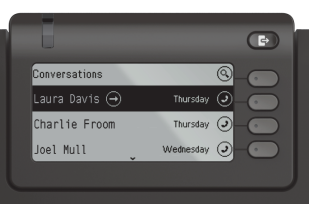

Exemple: menu Téléphone

Exemple: liste de conversation

En appuyant sur la touche Hors-bureau / Renvoi d'appel, \vous pouvez configurer le renvoi d'appel et activer la fonction Ne pas déranger.

#### Touches de navigation

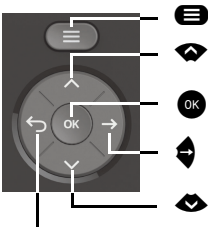

@ Passer au menu

μFaire défiler vers le haut Maintenez la touche enfoncée: Aller en haut de la listeConfirmer la saisie ou effectuer une action

- Déplacer le curseur vers la droiteDescendez d'un niveau de menu
- Faire défiler vers le bas Maintenez la touche enfoncée: Aller à la fin de la liste

Annuler la fonction, supprimer les caractères à gauche du curseur, monter d'un niveau de menu

#### Touches Audio

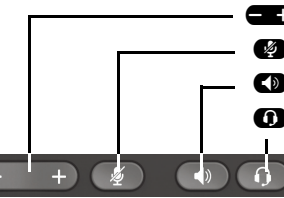

 $\bullet$ 

Diminuer / augmenter le volume Diminuer / augmenter le volume<br>
Désactiver / activer le microphon **3** Désactiver / activer le microphone<br> **1** Activer / désactiver le haut-parleur<br> **1** Activer / désactiver le casque **O** Activer / désactiver le casque

#### Touches programmables

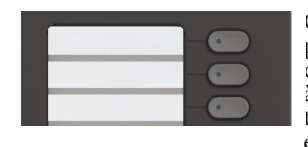

Ces touches peuvent être programmées par pression longue avec des fonctions de téléphonie ou équipées de numéros à composition directe. Avec une seule touche, la fonction programmée est exécutée.

# **LED de notification**

 Avec la LED de notification, vous pouvez identifier différents états de téléphone:

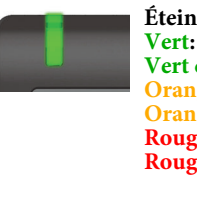

**Éteint:** Inactif **Vert:** appel actif **clignotant:** appe<sup>l</sup> entrant **Orange:** appel en attente **Orange clignotant:** Tenue d'un appe<sup>l</sup> **Rouge:** Nouvel appel manqué **Rouge clignotant:** Nouvelle messagerie vocale (MWI)

## **Icônes de fonction (sélection)**

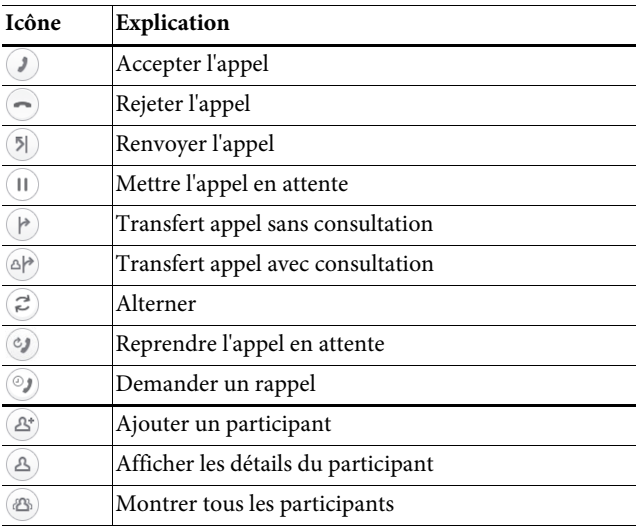

## **Icônes d'état (sélection)**

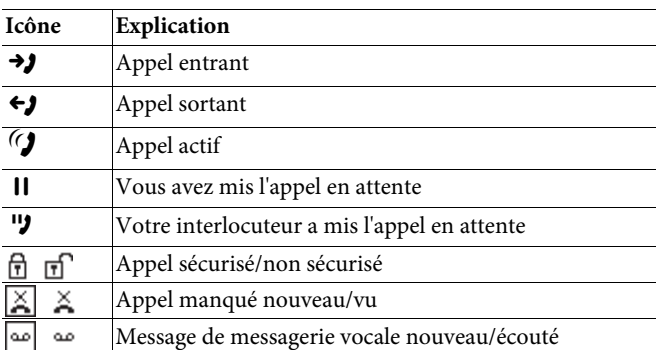

# **OpenScape**  Desk Phone CP400 OpenScape Business OpenScape <sup>4000</sup>

#### **Guide de référence rapide**

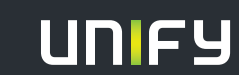

**© Unify Software and Solutions GmbH & Co. KG Mies-van-der-Rohe-Str. 6, 80807 München/Deutschland Alle Rechte vorbehalten. 08/2017Sachnummer: A31003-C1000-U116-1-7619** 

**unify.com**

## **Utiliser votre OpenScape Desk Phone CP400**

#### **Passer un appel**

- Décrochez le combiné, composez le numéro ou
- Composer un numéro et décrocher le combiné ou
- Pour le mode mains libres ou si le casque estconnecté: composez le numéro.

#### **Répondre à un appel**

- Décrochez le combiné ou
- en mode mains libres: appuyez sur  $\bullet$  ou
- si le casque est connecté: appuyez sur  $\bm{\Omega}.$

#### **Terminer un appel**

- Raccrocher ou
- Pour le mode mains libres: appuyez sur CD ou
- Si le casque est connecté: appuyez sur $\bm{\mathbb{\Omega}}.$

#### *I* UagfWighWFW

BWVS`fg`SbbWShWWLa\_T[`é,

- $\cdot$  SbbgkWegd $\bullet$ .
- 6eSU]hMY@UagfWaghMfW
- Sbbgk $W$ egd $\blacksquare$ .

#### **4Sdg'\dWfdW\V** aW\Va\_T\` e\W`\V\_aW\V\_S\` e\Td\V

BSeeMW aW SI`e TdMebWS`fg`SbbW

• ? S[`fW[d**CD** \gœgyaUVcgWhaged5UUaUZWWWA\_T[`éž<br>BSeeWoSgUa\_T[`é;

• 6éUdaUZWW.a\_T[`éž

#### ? WIGWWSFFWFWWGEUgbecMdg`SbbW

>adeVg`SbbWShWSbSdfW8.

- $\bullet~$ appuyez sur $\infty$  . La partie A est mise en attente.
- Pour récupérer un appel en attente: sélectionnez récupérer

## **Utiliser votre OpenScape Desk Phone CP400**

#### **Consultation**

-adeVg`SbbWShWSbSdT[W3, # SbbgkWegd@ .>SbSdfW3 \ Mot [eVWV StfWfW Sž 3bbVWV/SbSd[W4ž

% E['S'Ua`hWdESf[a`ShW'SbScf[V44 WoffWL['eWiSbbgkWegd@ ag SffWWWcgWS bSdf[WI SJf dSUdaUZez HageefW\_S|`fWS`fUa``Wiea`aghWga'SbSdfW8z

### **4Selg/W**

#### >adeVg`SbbWShWSbSdf[W3,

- 1. appuyez sur  $\bullet$ . La partie A est mise en attente.
- 2. Appelez la partie B.
- 3. Si vous êtes connecté à la partie B, appuyez sur "VA-ET-

VIENT"  $\bullet$ , pour basculer. Pressez "VA-ET-VIENT"  $\bullet$ pour basculer à plusieurs reprises entre les parties A et B.

#### **Faire une conférence téléphonique**

Lors d'un appel avec la partie A:

- 1. appuyez sur $\bullet$ . La partie A est mise en attente.
- 2. Appelez la partie B.
- 3. Si vous êtes connecté à la partie B, appuyez sur

"Conference"  $\bullet$ .

Vous êtes maintenant en conférence avec les parties A et B.

#### **Transférer un appel**

Lors d'un appel avec la partie A:

- 1. Appuyez sur  $\bullet$ . La partie A est mise en attente.
- 2. Appelez la partie B.
- 3. Si vous êtes connecté à la partie B, appuyez sur "Transfert"  $\bullet$ .<br>Alternativement, l'appel peut être transféré sans consultation (transfert aveugle) ou raccrocher.

La partie A sera transférée à la partie B.

#### **Rappel**

- à partir du menu contextuel. 1. Appeler un parti interne. La partie ne soulève pas le combiné ou est occupée.
	- 2. Appuyez sur  $\bullet$ , le rappel est activé.
	- 3. Dès que la partie non atteinte a raccroché, le rappel estdéclenché et votre téléphone sonne.
	- 4. Répondez à l'appel. La partie non atteinte est appelée.

## **Autres fonctions utiles de votre OpenScape Desk Phone CP400**

 Votre OpenScape Desk Phone CP400 offre des fonctions beaucoup plus complexes. Voir ci-dessous une petite sélection avec de courtes descriptions. Vous trouverez des informations détaillées dans les instructions d'utilisation correspondantes.

#### **Etiquette pour les touches programmables**

Vous pouvez étiqueter les touches de l'IP d'OpenScape Desk Phone avec les numéros de téléphone ou les fonctions programmés, manuellement ou à l'aide de «l'outil d'étiquetage en ligne".

[Veuillez trouver l'outil d'étiquetage sous: https://www.unifr.ch/](http://www3.unifr.ch/it/fr/telephonie.html)it/fr/etiquettes-à-imprimer.html

#### **Récupérer les messages de la messagerie vocale**

Selon votre plate-forme de communication et sa configuration, vous pouvez utiliser cette application pour accéder aux rappelset aux messages reçus d'OpenScape Xpressions. Si votre système est correctement configuré, vous pouvez appeler la boîte vocale directement et lire immédiatement les messages stockés.

une demande de messagerie vocale doit être faite préalablement sur My-Unifr.